## **EMB-820T**

 AMD® Geode NX Processor, Up to 1.4 GHz Mini-ITX Realtek 8100C for 10/100Mbps Realtek 8110S for GbE Ethernet AC 97 Audio & Mini PCI

j

EMB-820T Manual Rev.A 1st Ed. August 2007

## Copyright Notice

This document is copyrighted, 2007. All rights are reserved. The original manufacturer reserves the right to make improvements to the products described in this manual at any time without notice.

No part of this manual may be reproduced, copied, translated, or transmitted in any form or by any means without the prior written permission of the original manufacturer. Information provided in this manual is intended to be accurate and reliable. However, the original manufacturer assumes no responsibility for its use, or for any infringements upon the rights of third parties that may result from its use.

The material in this document is for product information only and is subject to change without notice. While reasonable efforts have been made in the preparation of this document to assure its accuracy, AAEON assumes no liabilities resulting from errors or omissions in this document, or from the use of the information contained herein.

AAEON reserves the right to make changes in the product design without notice to its users.

## Acknowledgements

All other products' name or trademarks are properties of their respective owners.

- Award is a trademark of Award Software International, Inc.
- CompactFlash™ is a trademark of the Compact Flash Association.
- AMD Geode® is a registered trademark of Advanced Micro Devices, Inc.
- SiS is a trademark of Silicon Integrated Systems Corp.
- Intel®, Pentium® M, and Celeron® M are trademarks of Intel® Corporation.
- $\bullet$  Microsoft Windows® is a registered trademark of Microsoft Corp.
- ITE is a trademark of Integrated Technology Express, Inc.
- IBM, PC/AT, PS/2, and VGA are trademarks of International Business Machines Corporation.
- SoundBlaster is a trademark of Creative Labs, Inc.

**Please be notified that all other products' name or trademarks not be mentioned above are properties of their respective owners.** 

## Packing List

Before you begin installing your card, please make sure that the following materials have been shipped:

- 1701400453 40-pin ATA100 Cable
- z 1709100201 USB Cable
- 1701100207 COM Port Cable
- 1701340700 FDD Cable
- 1700080180 TV-out Cable
- z 1700140164 Audio Cable
- M20852T000 Metal I/O Bracket
- z P90657B000 CFD Cover
- 9657666600 Jumper Cap
- Quick Installation Guide
- Utility CD
- z EMB-820T

If any of these items should be missing or damaged, please contact your distributor or sales representative immediately.

## **Contents**

#### **Chapter 1 General Information**

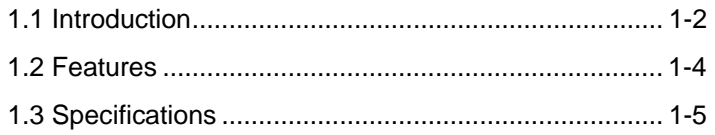

## **Chapter 2 Quick Installation Guide**

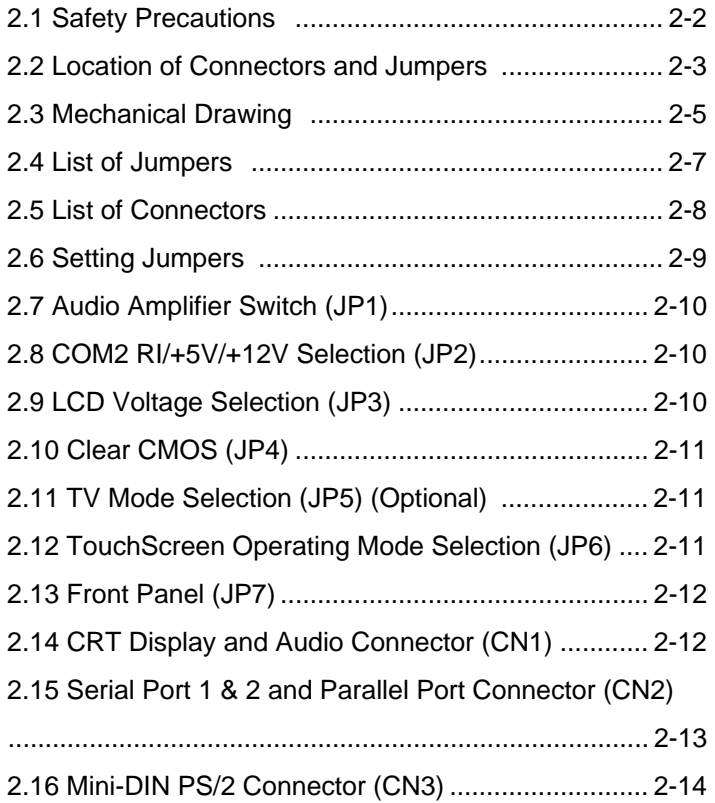

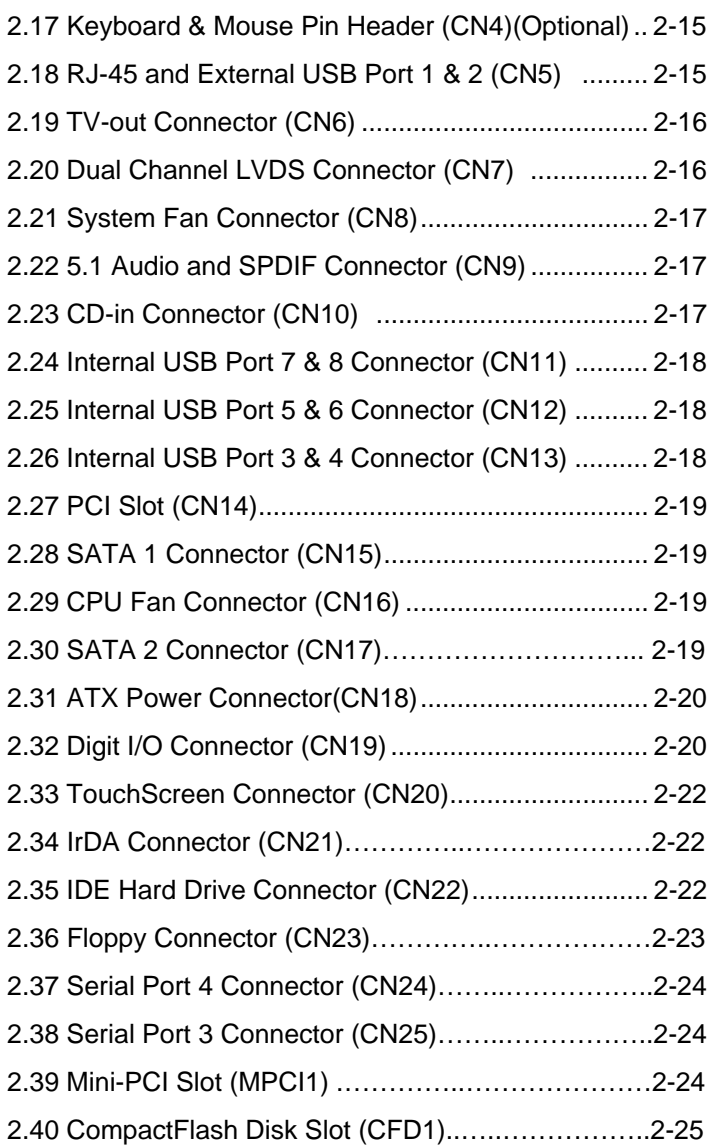

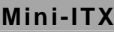

#### **Chapter 3 Award BIOS Setup**

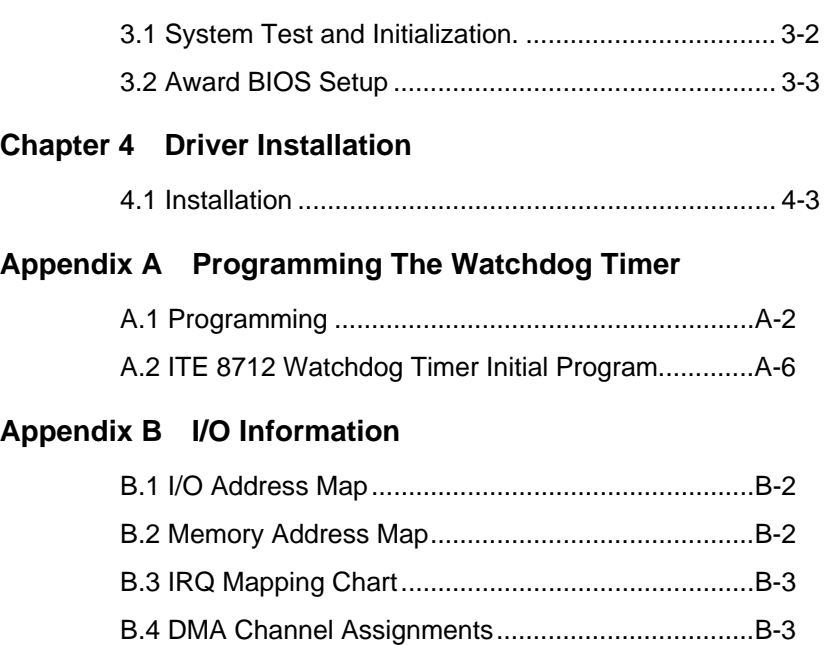

#### **Appendix C Mating Connector**

C.1 List of Mating Connectors and Cables.................. C-2

**Mini-ITX EMB-820T**

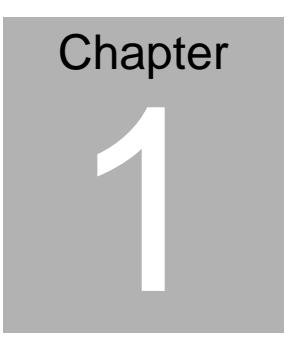

## **General Information**

*Chapter 1 General Information* 1- 1

#### **1.1 Introduction**

As a leading Industrial PC (IPC) and Embedded Computing Boards provider, AAEON proudly announces a value positioned Mini-ITX Embedded Motherboard to satisfy the increasing demands for performance in cost competitive market segments.

The EMB-820T adopts the SiS741CX/964 chipset to support the AMD NX series CPU's, creating the ideal combination of performance and cost. This motherboard supports two SATA-150 interfaces for storage while still maintaining an ATA133 interface for your optical drive requirements. The integrated graphics of the SiS chipset supports hardware decoding of MPEG 1 and 2 video streams offering enhanced data transmission and excellent display performance. Another outstanding feature of the EMB-820T is its support of dual channel LVDS, differentiating this board from others in its class. In addition, the EMB-820T utilizes the SiS964 chipset for support of 184-pin DDR 266/333 SDRAM DIMM up to 2GB. Also featured is a 6 channel AC 97 Audio Codec to support your demanding multimedia applications.

The EMB-820T is equipped with 8 USB 2.0 ports, an excellent feature for flexible expansion. This product can also be optionally configured with 4/5/8 Wire Resistive Touch Screen controller. In addition, two 2x5 pin box headers and two D-sub connectors constitute four COM ports on the EMB-820T for

multiple device connection demands.

The EMB-820T provides the highest level of expansion capability to meet the requirements of Gaming, Transportation and Medical applications. Control your budget without compromising performance with the EMB-820T.

#### **1.2 Features**

- Supports AMD Geode NX1250/1500/1750
- Supports CRT/ LVDS/ TV Display
- Supports 10/100Base-TX or 10/100/1000Base-TX **Ethernet**
- AC 97 3D Surround 5.1 Channel Audio
- Supports Type II CompactFlash
- PCI x 1/ Mini PCI x 1
- z COM x 4/ USB 2.0 x 8/ Digital I/O Ports
- Supports 4/5/8 Wire Resistive Touch Screen Panel (Optional)

#### **1.3 Specifications**

#### **System**

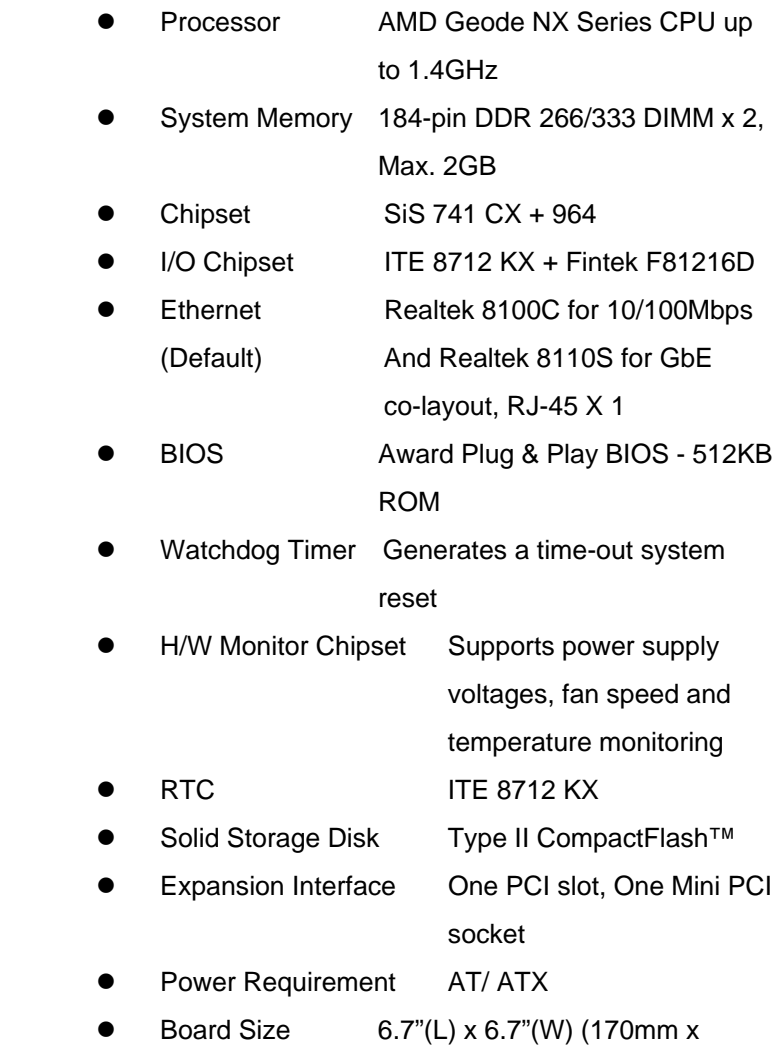

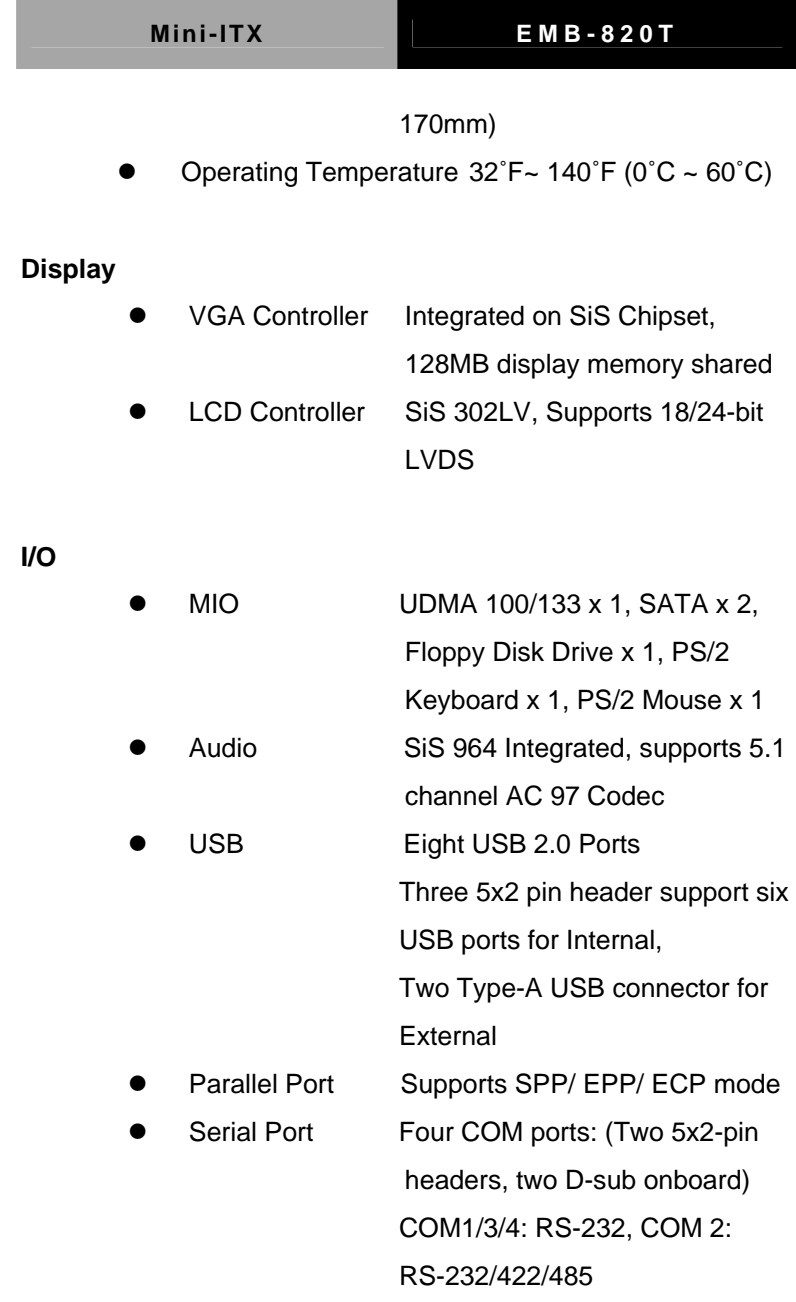

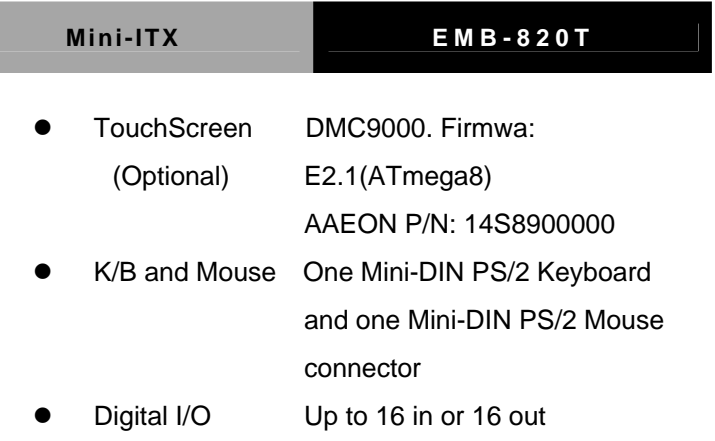

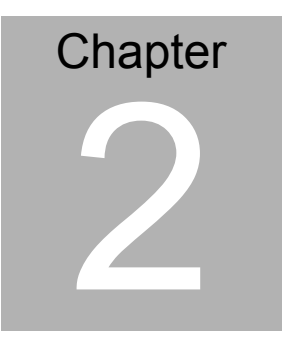

## **Quick Installation Guide**

#### *Notice:*

*The Quick Installation Guide is derived from Chapter 2 of user manual. For other chapters and further installation instructions, please refer to the user manual CD-ROM that came with the product.* 

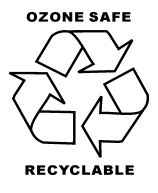

Part No. 2007820T10 Printed in Taiwan August 2007

*Chapter 2 Quick Installation Guide* 2 - 1

#### **2.1 Safety Precautions**

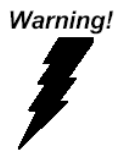

*Always completely disconnect the power cord from your board whenever you are working on it. Do not make connections while the power is on, because a sudden rush of power can damage sensitive electronic components.* 

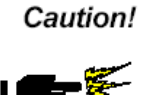

*Always ground yourself to remove any static charge before touching the board. Modern electronic devices are very sensitive to static electric charges. Use a grounding wrist strap at all times. Place all electronic components on a static-dissipative surface or in a static-shielded bag when they are not in the chassis* 

#### **Note:**

For preventing from the overheating of North Bridge, the ventilator of CPU

cooler has to face the North Bridge for heat spreading.

#### **2.2 Location of Connectors and Jumpers**

#### **Component Side**

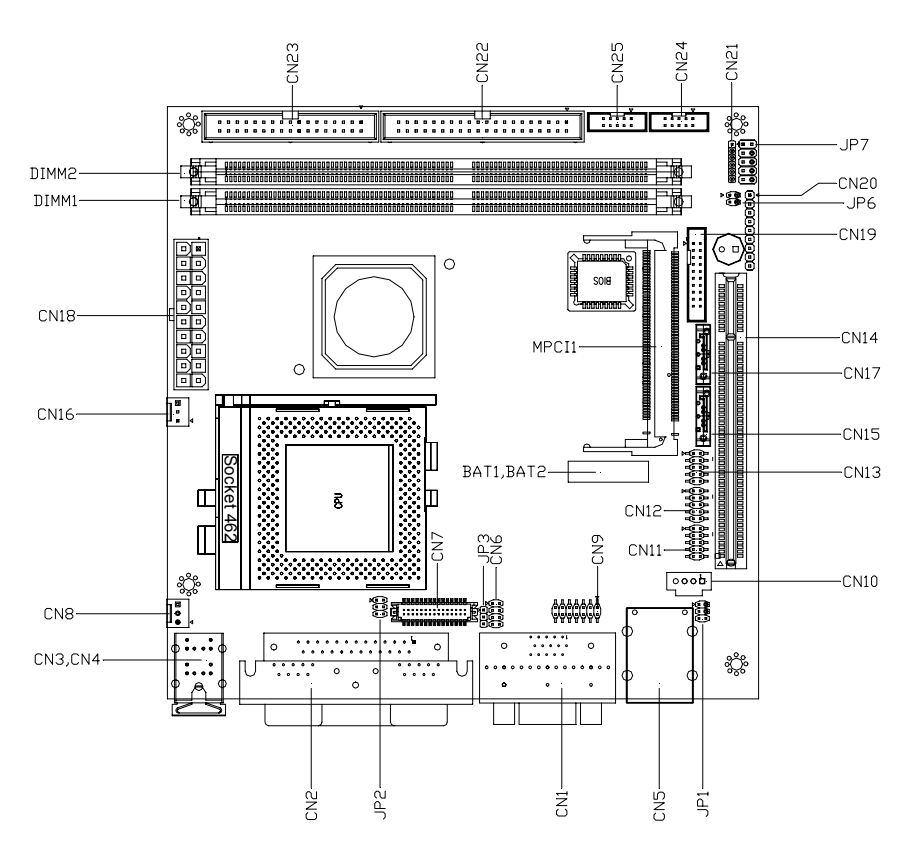

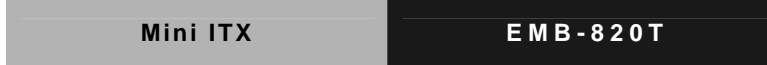

### **Solder Side**

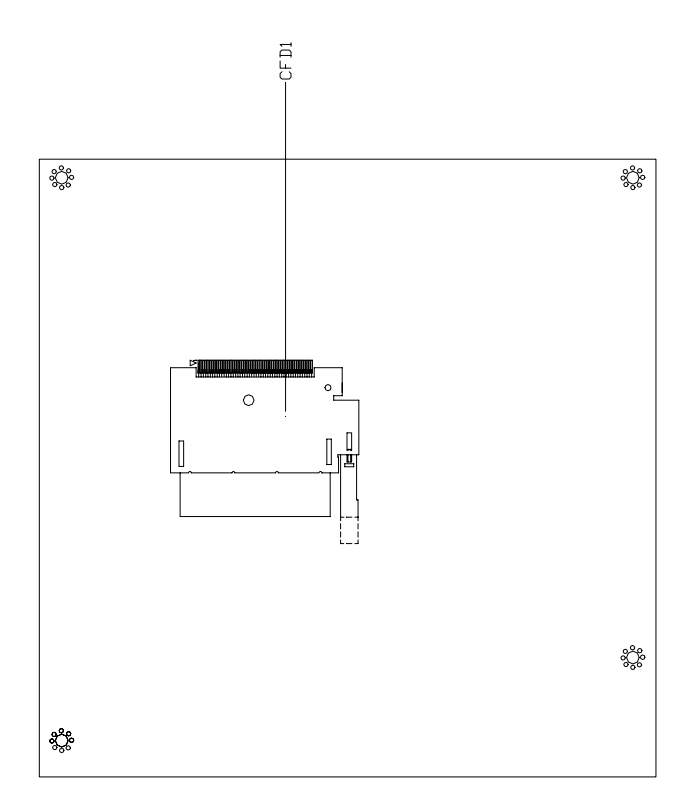

#### **2.3 Mechanical Drawing**

#### **Component Side**

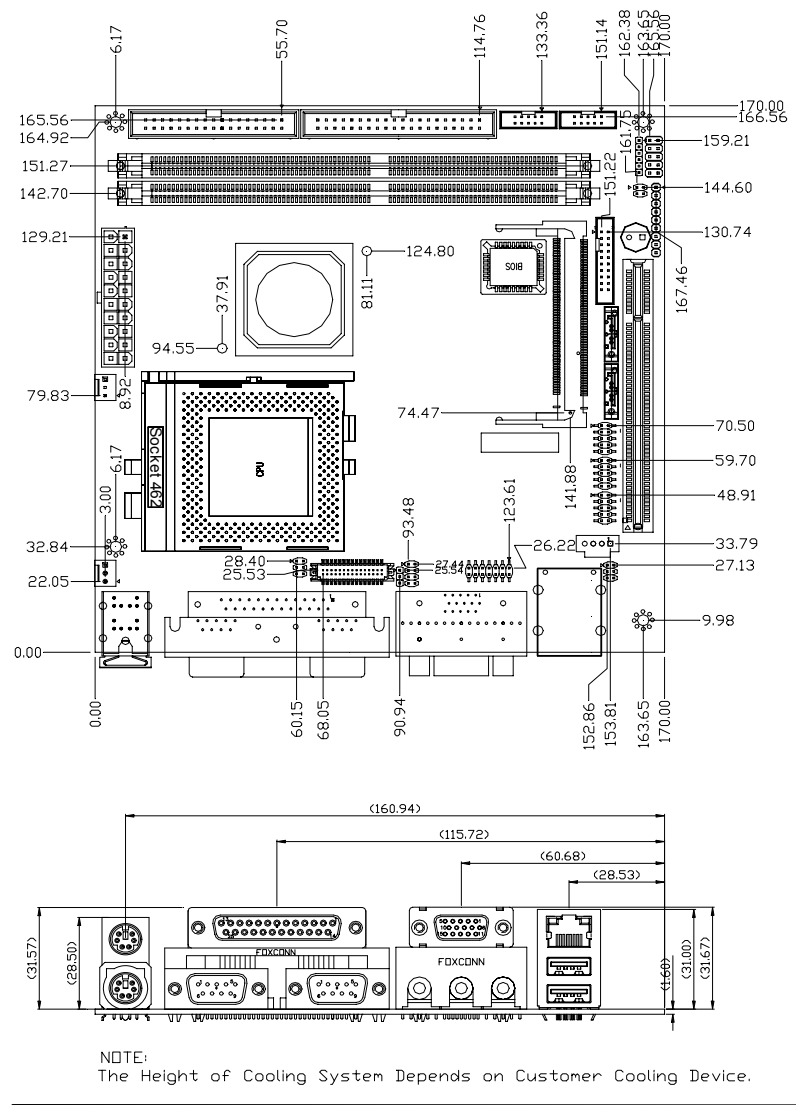

 *Chapter 2 Quick Installation Guide* 2 - 5

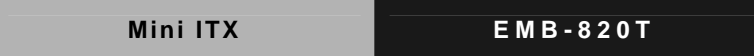

#### **Solder Side**

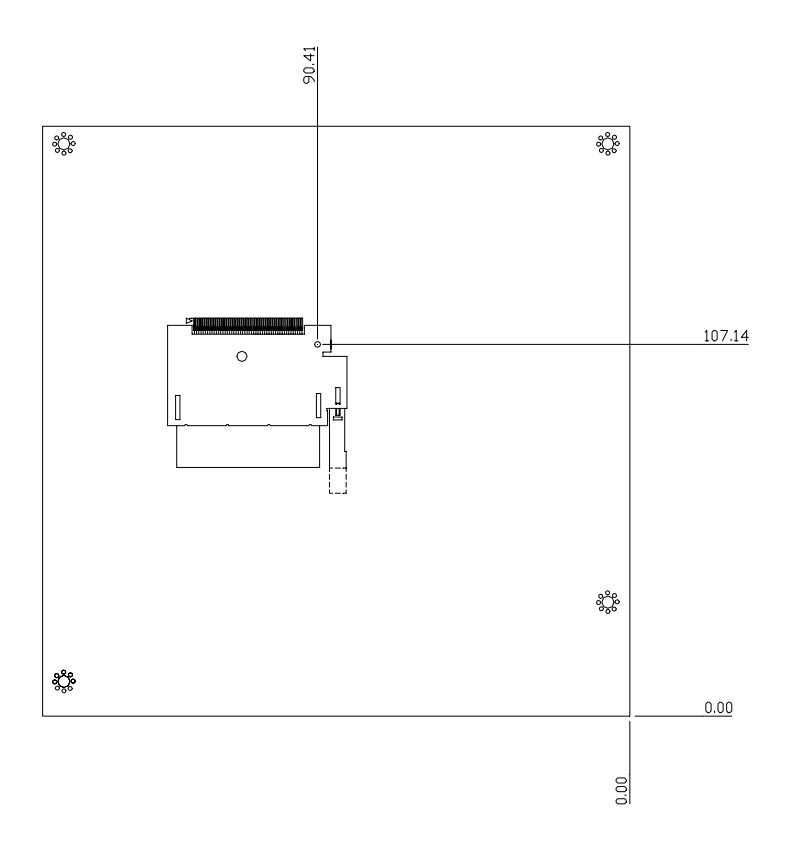

#### **2.4 List of Jumpers**

The board has a number of jumpers that allow you to configure your system to suit your application.

The table below shows the function of each of the board's jumpers:

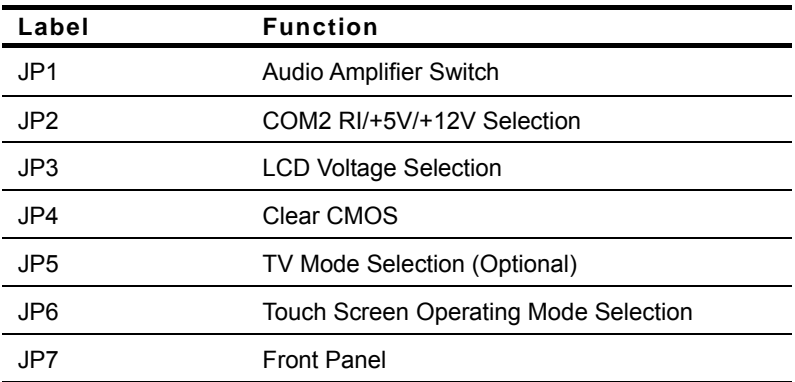

#### **2.5 List of Connectors**

The board has a number of connectors that allow you to configure your system to suit your application.

The table below shows the function of each of the board's connectors:

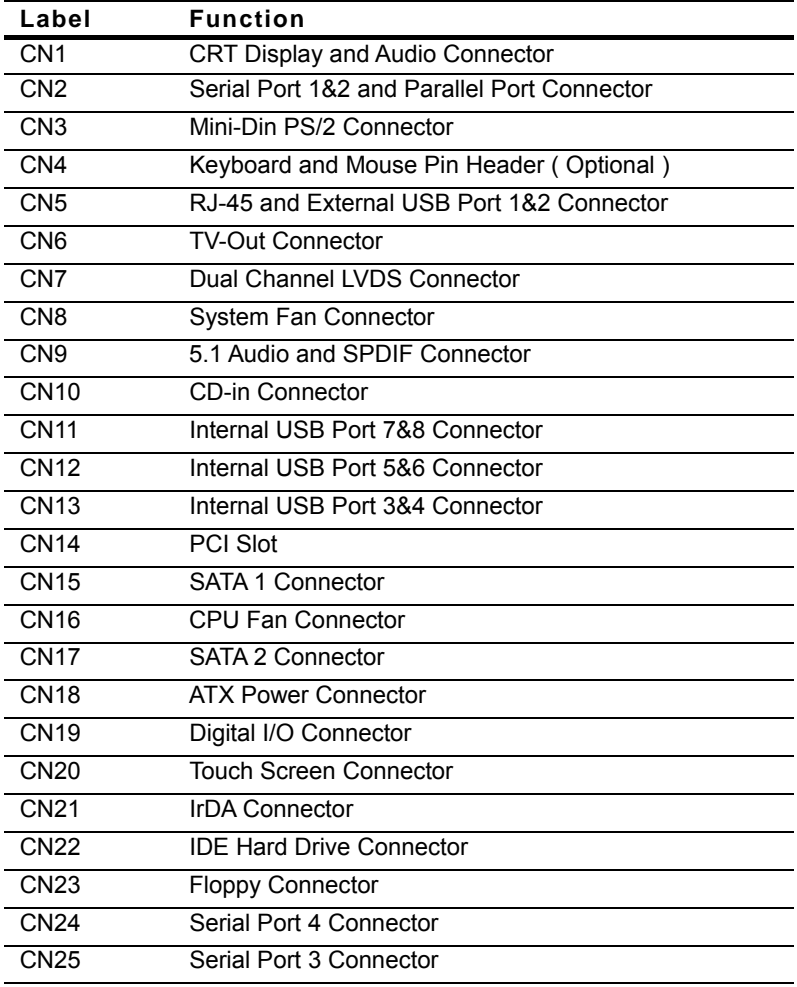

*Chapter 2 Quick Installation Guide* 2 - 8

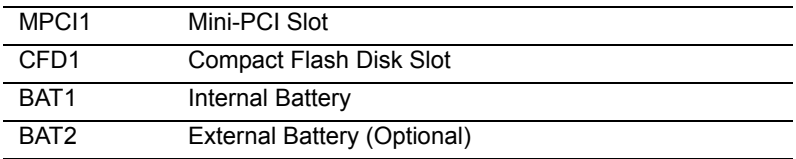

#### **2.6 Setting Jumpers**

You configure your card to match the needs of your application by setting jumpers. A jumper is the simplest kind of electric switch. It consists of two metal pins and a small metal clip (often protected by a plastic cover) that slides over the pins to connect them. To "close" a jumper you connect the pins with the clip.

To "open" a jumper you remove the clip. Sometimes a jumper will have three pins, labeled 1, 2 and 3. In this case you would connect either pins 1 and 2 or 2 and 3.

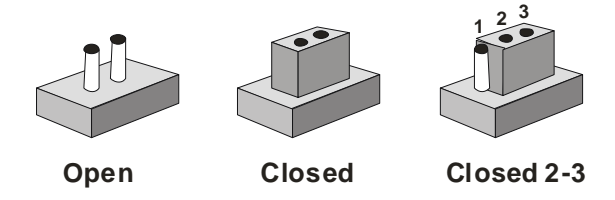

A pair of needle-nose pliers may be helpful when working with jumpers.

If you have any doubts about the best hardware configuration for your application, contact your local distributor or sales representative before you make any change. Generally, you simply need a standard cable to make most connections.

#### **2.7 Audio Amplifier Switch (JP1)**

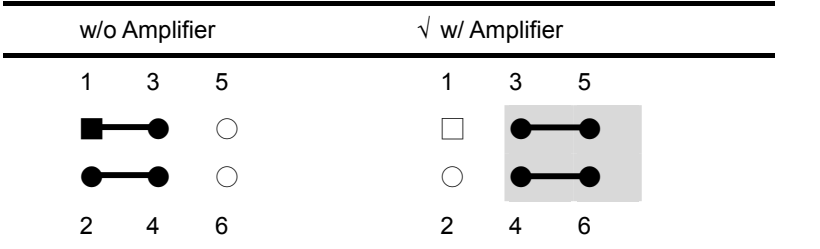

#### **2.8 COM2 RI/ +5V/ +12V Selection (JP2)**

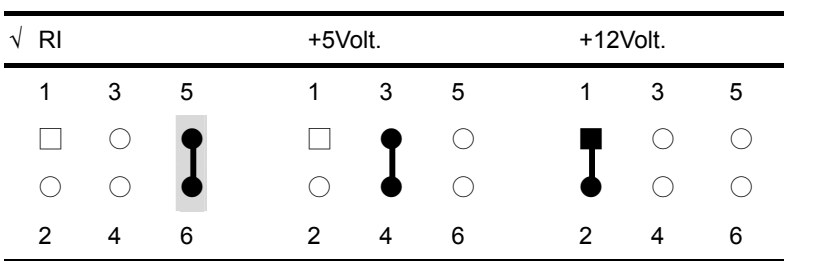

#### **2.9 LCD Voltage Selection (JP3)**

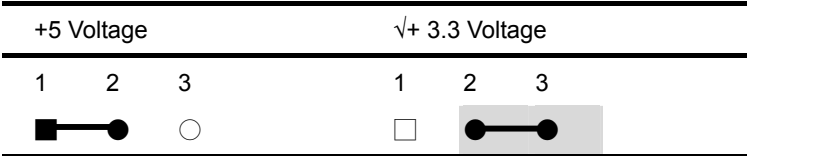

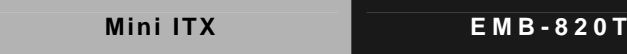

#### **2.10 Clear CMOS (JP4)**

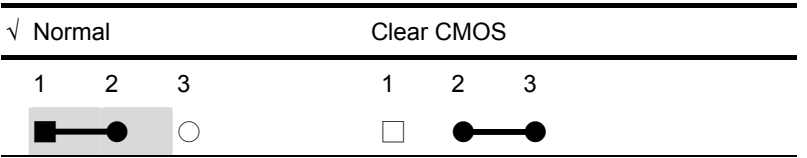

#### **2.11 TV Mode Selection (JP5) (Optional)**

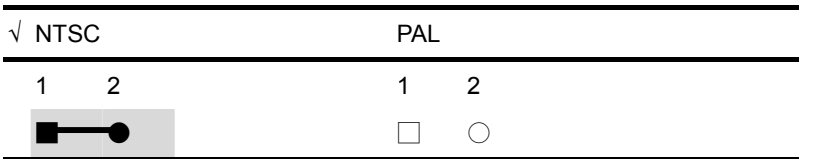

#### **2.12 TouchScreen Operating Mode Selection (JP6)**

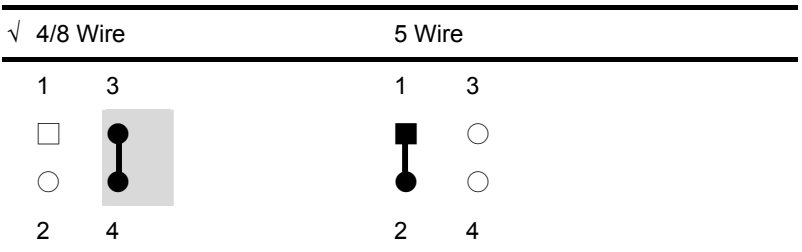

#### **2.13 Front Panel (JP7)**

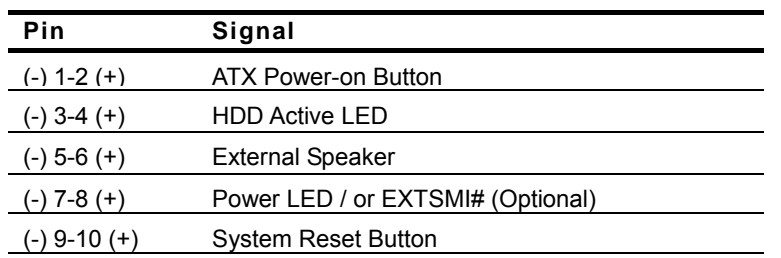

#### **2.14 CRT Display and Audio Connector (CN1)**

#### **CRT Display Connector**

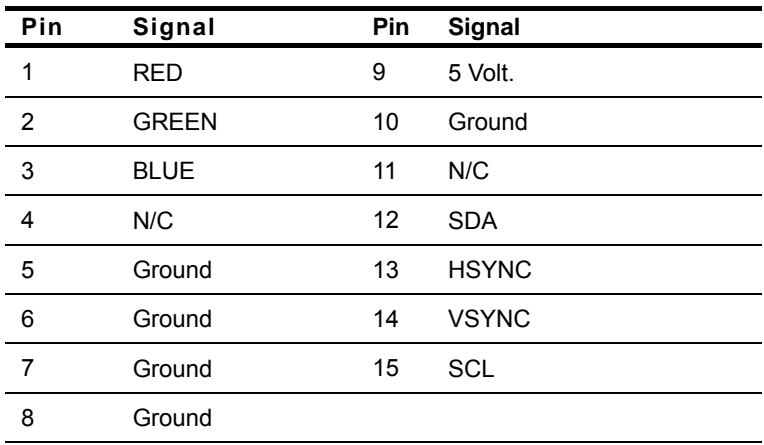

#### **Audio Phone-Jack: Line-out (Green)**

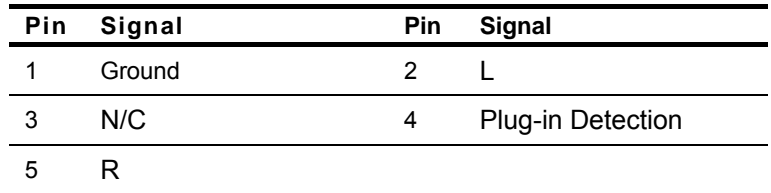

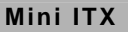

#### **Audio Phone-Jack: Line-in (Blue)**

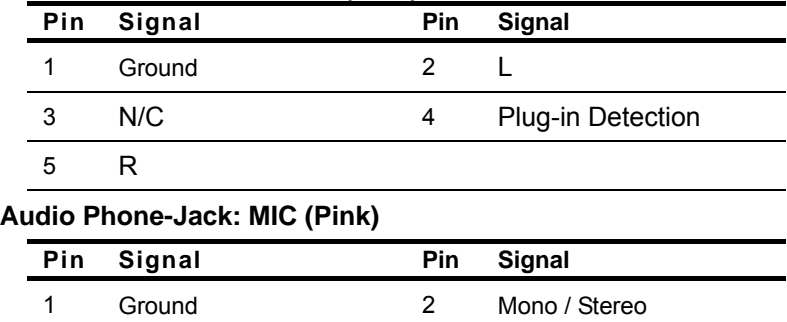

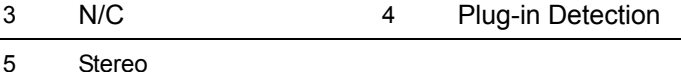

#### **2.15 Serial Port 1& 2 and Parallel Port Connector (CN2)**

#### **COM 1**

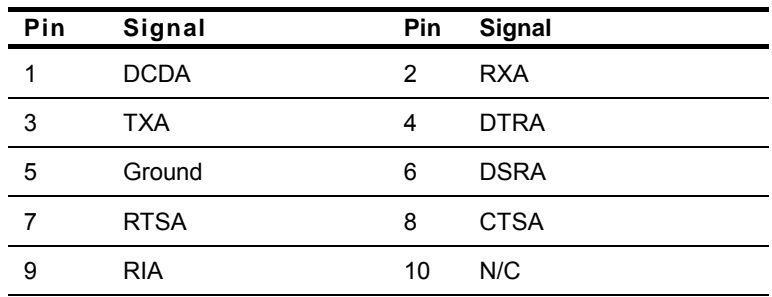

#### **COM 2/ RS-232/422/485**

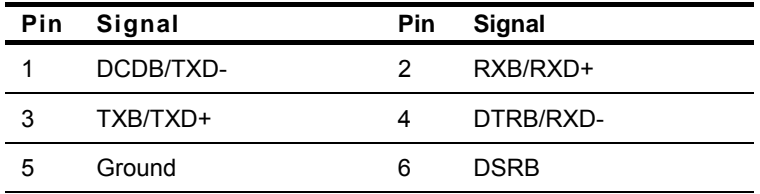

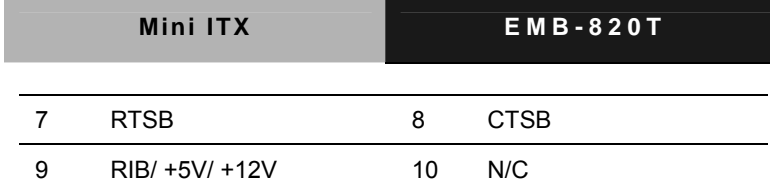

**Parallel Port** 

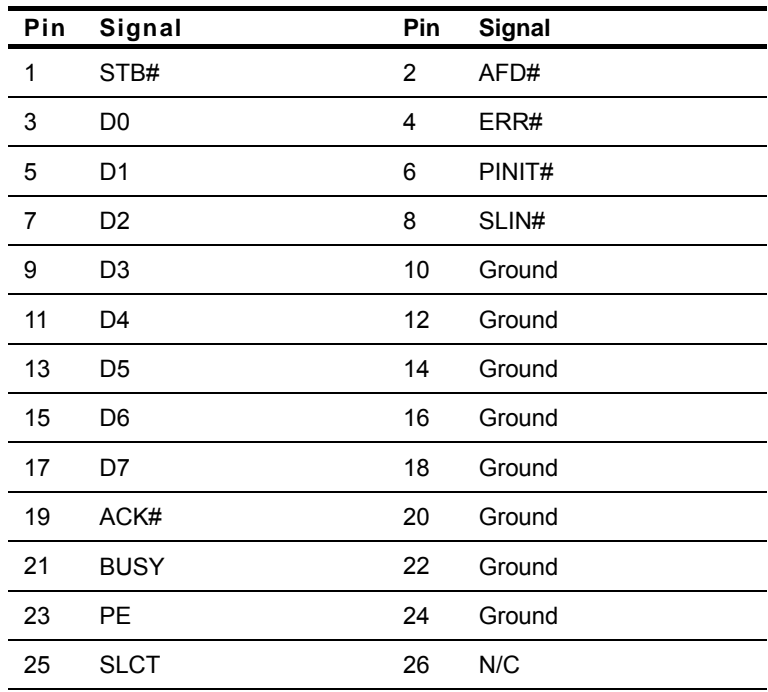

#### **2.16 Mini-DIN PS/2 Connector (CN3)**

#### **Keyboard & Mouse Connector**

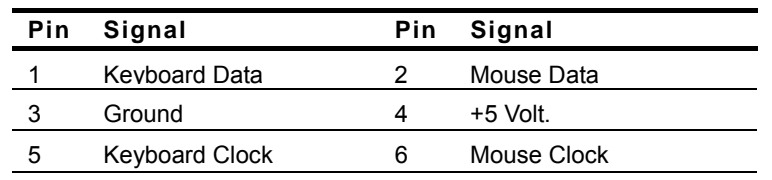

*Chapter 2 Quick Installation Guide* 2 - 14

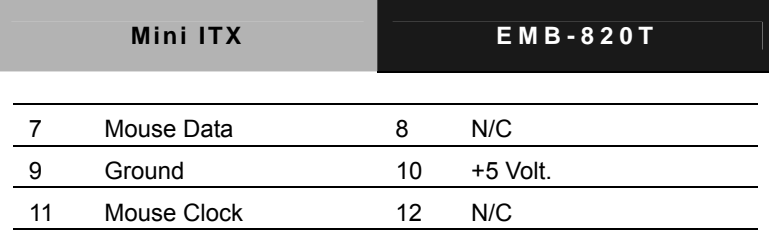

#### **2.17 Keyboard & Mouse Pin Header (CN4) (Optional)**

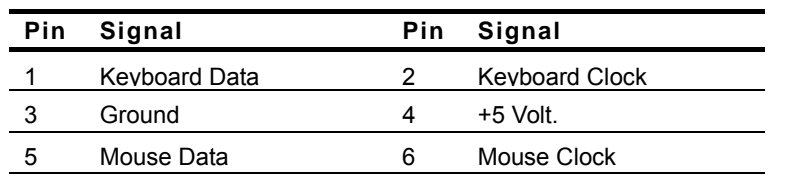

#### **2.18 RJ-45 and External USB Port 1 & 2 (CN5)**

#### **Ethernet RJ-45 Connector**

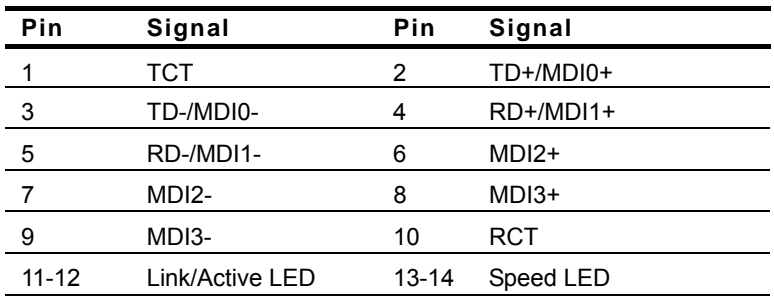

#### **USB Port 1 (Down)**

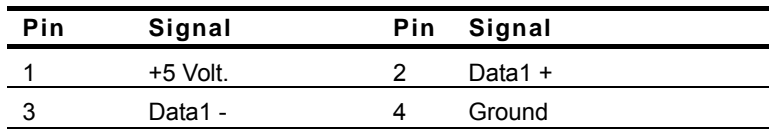

#### **USB Port 2 (Up)**

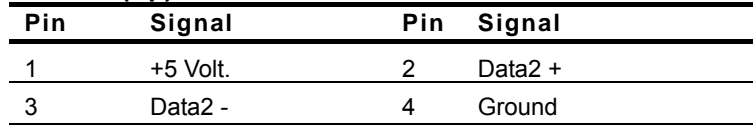

#### **2.19 TV-out Connector (CN6)**

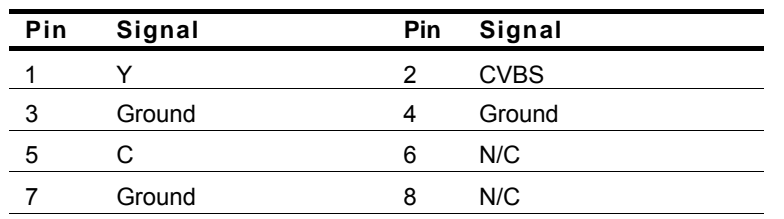

#### **2.20 18/24-bit LVDS Connector (CN7)**

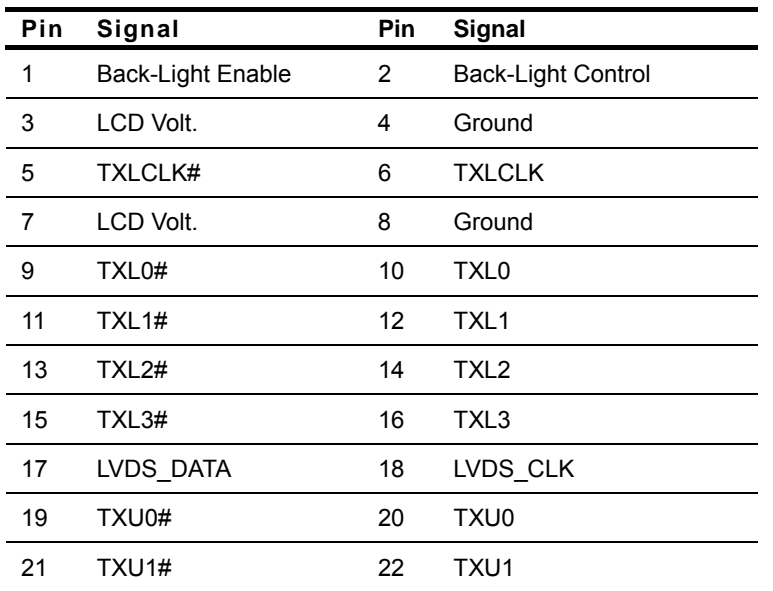

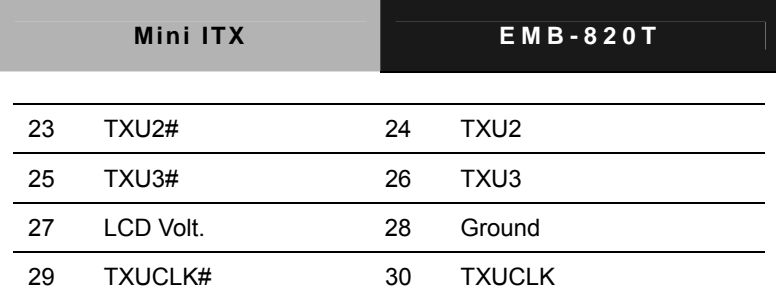

#### **2.21 System Fan Connector (CN8)**

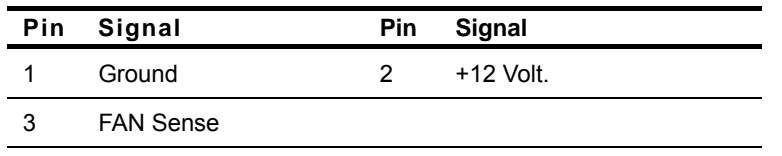

#### **2.22 5.1 Audio and SPDIF Connector (CN9)**

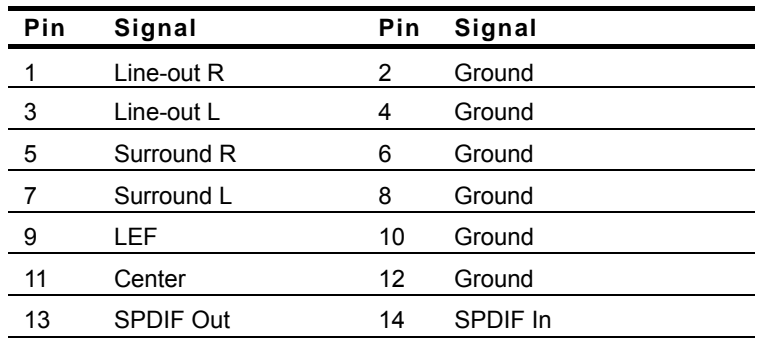

#### **2.23 CD-in Connector (CN10)**

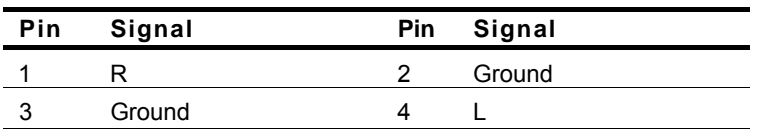

#### **2.24 Internal USB Port 7 & 8 Connector (CN11)**

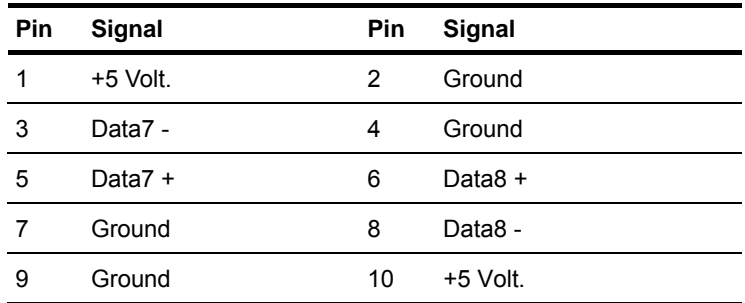

#### **2.25 Internal USB Port 5 & 6 Connector (CN12)**

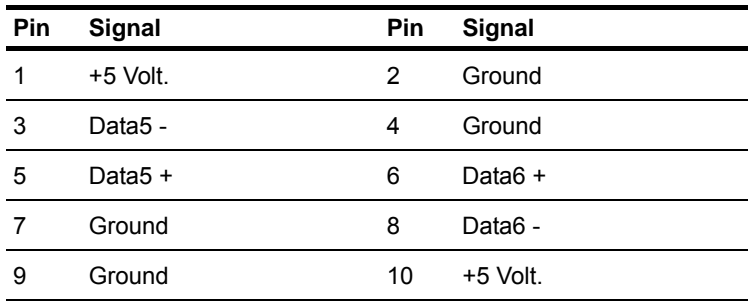

#### **2.26 Internal USB Port 3 & 4 Connector (CN13)**

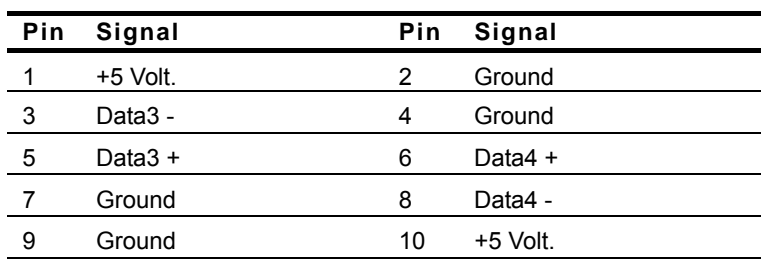

#### **2.27 PCI Slot (CN14)**

Standard Specification

#### **2.28 SATA 1 Connector (CN15)**

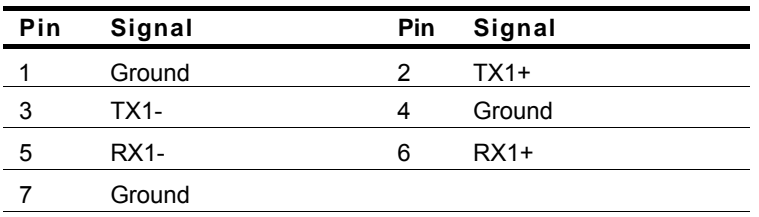

#### **2.29 CPU Fan Connector (CN16)**

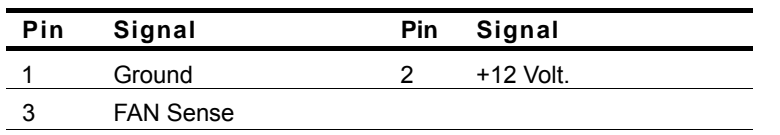

#### **2.30 SATA 2 Connector (CN17)**

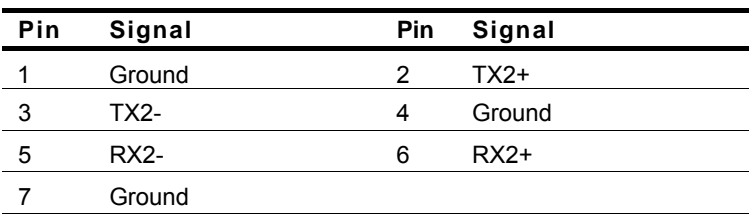

#### **2.31 ATX Power Connector (CN18)**

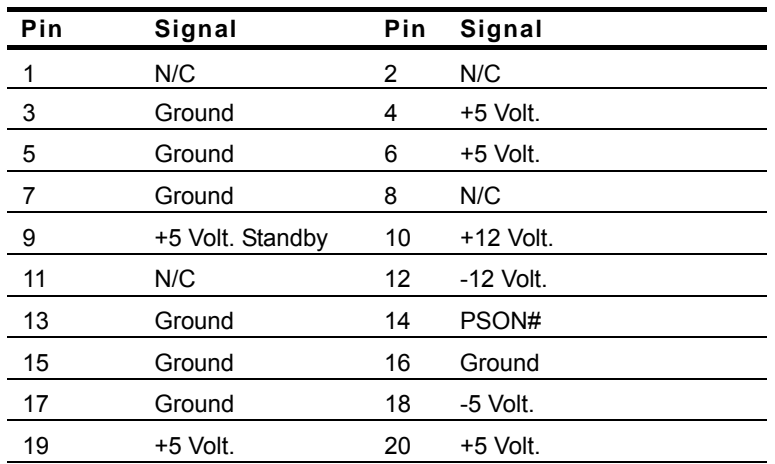

#### **2.32 Digit I/O Connector (CN19)**

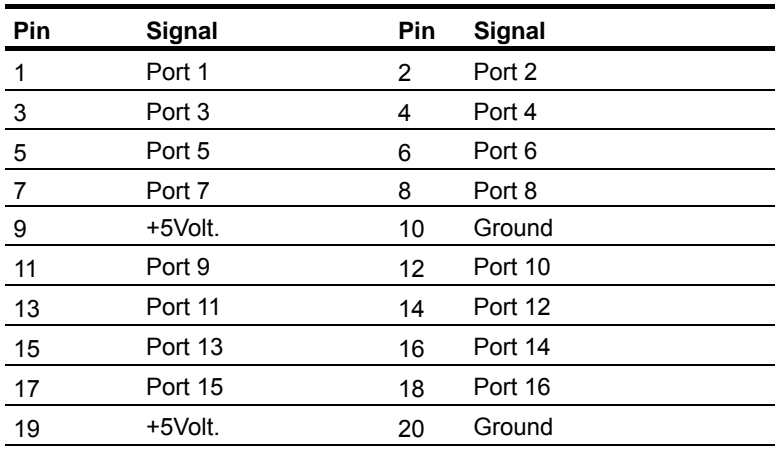

#### **DIO Address is 801H:**

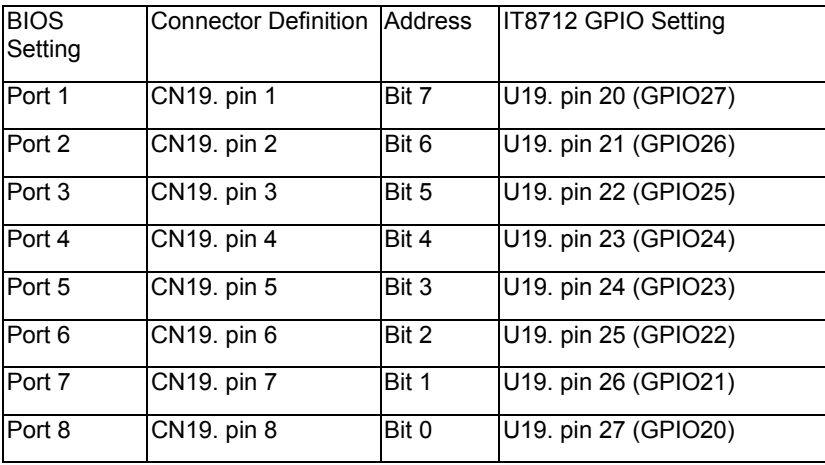

#### **DIO Address is 802H:**

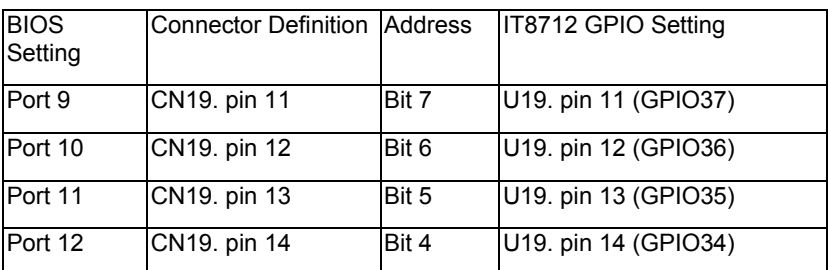

## **DIO Address is 800H:**

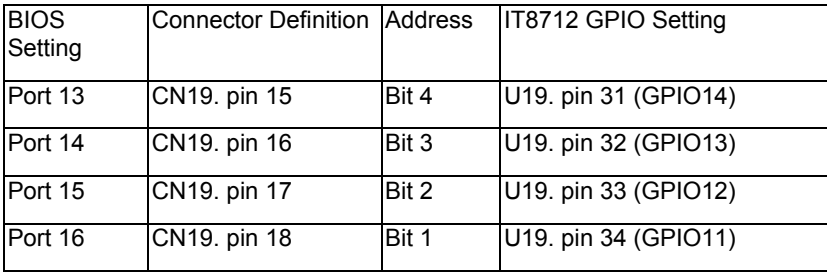

#### **2.33 TouchScreen Connector (CN20)**

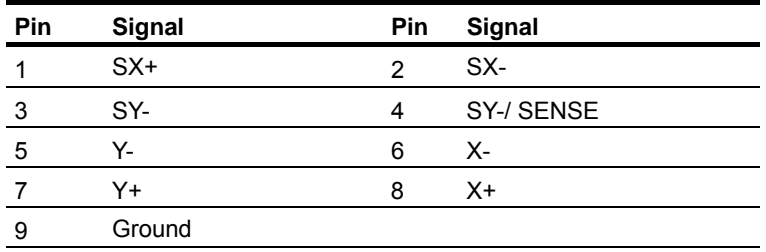

#### **2.34 IrDA Connector (CN21)**

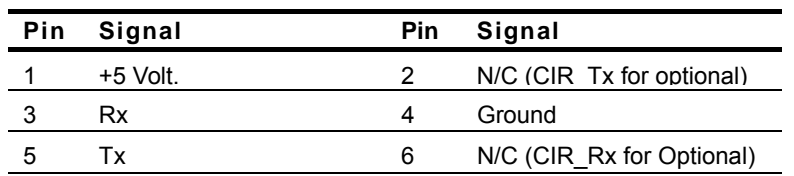

#### **2.35 IDE Hard Drive Connector (CN22)**

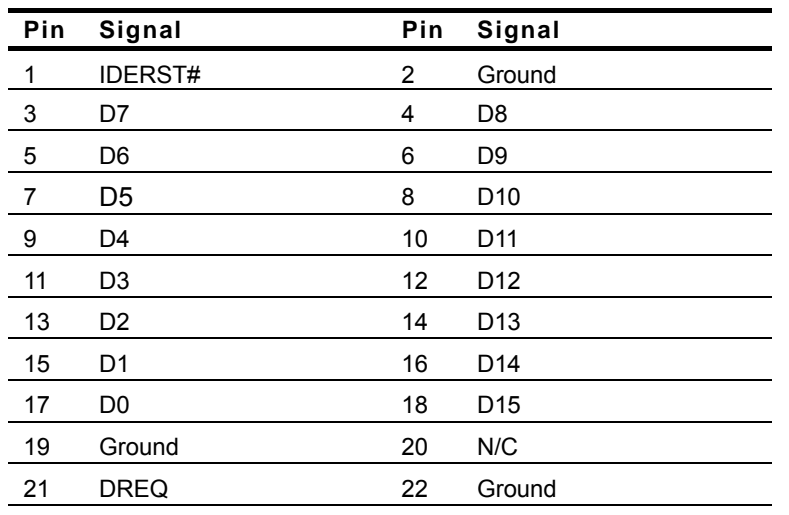

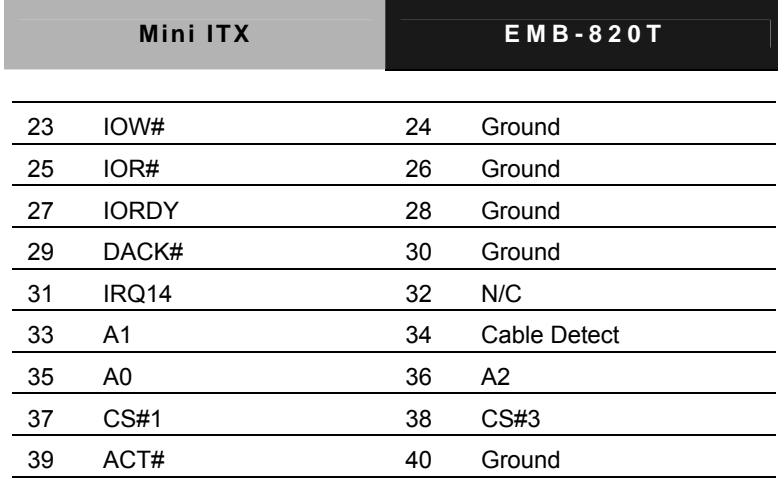

#### **2.36 Floppy Connector (CN23)**

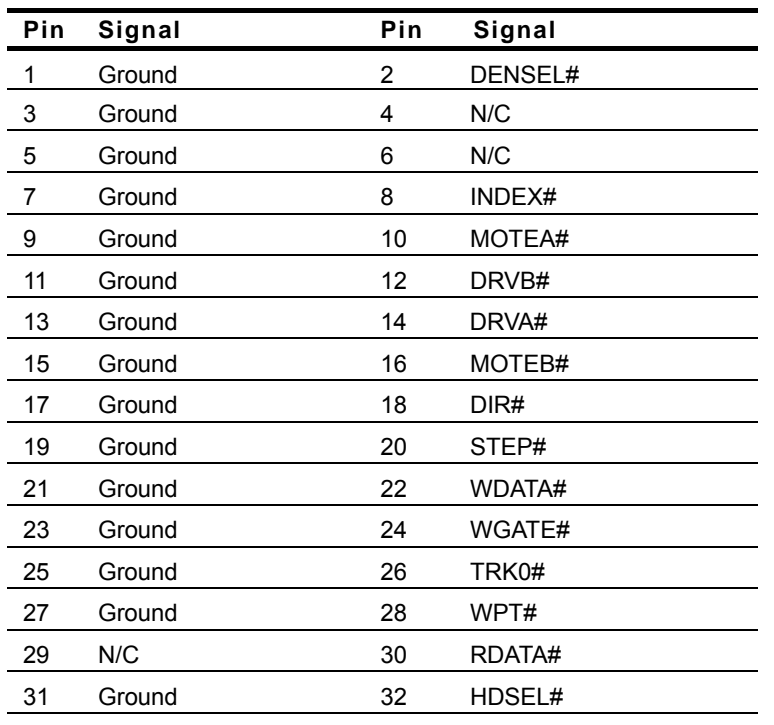

 *Chapter 2 Quick Installation Guide* 2 - 23

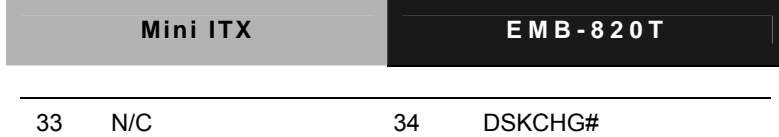

#### **2.37 Serial Port 4 Connector (CN24)**

#### **COM 4**

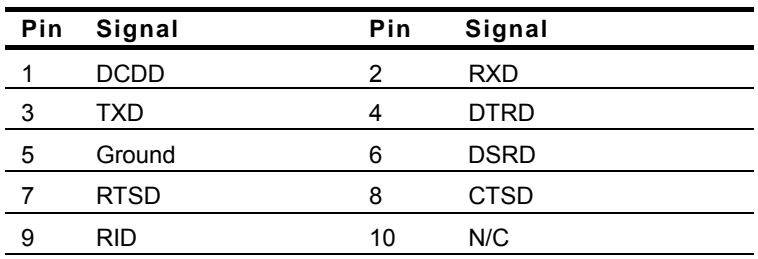

#### **2.38 Serial Port 3 Connector (CN25)**

#### **COM 3**

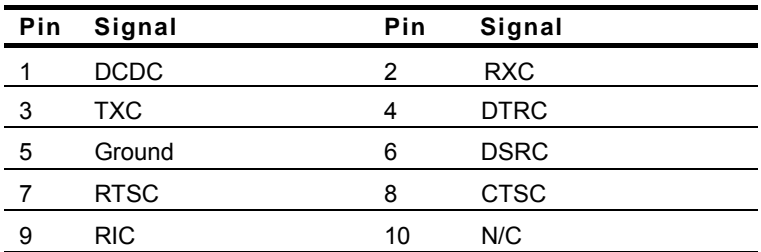

#### **2.39 Mini-PCI Slot (MPCI1)**

Standard Specification

#### **2.40 CompactFlash Disk Slot (CFD1)**

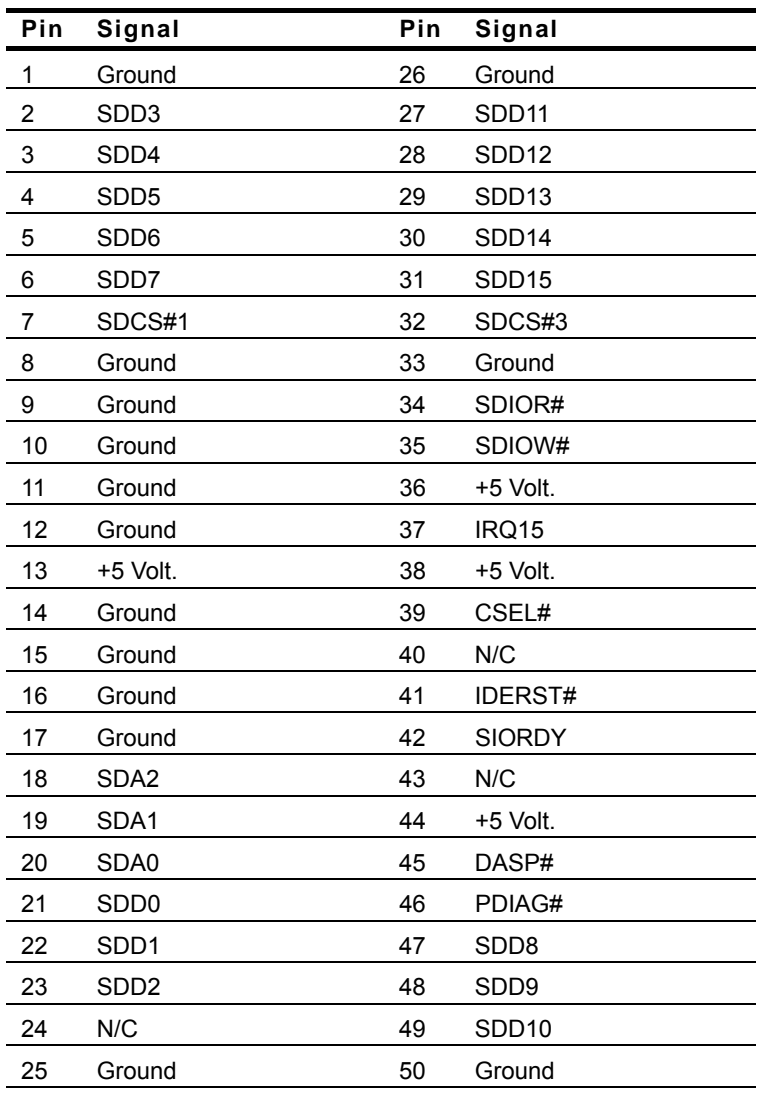

#### **Below Table for China RoHS Requirements**  产品中有毒有害物质或元素名称及含量

#### **AAEON Main Board/ Daughter Board/ Backplane**

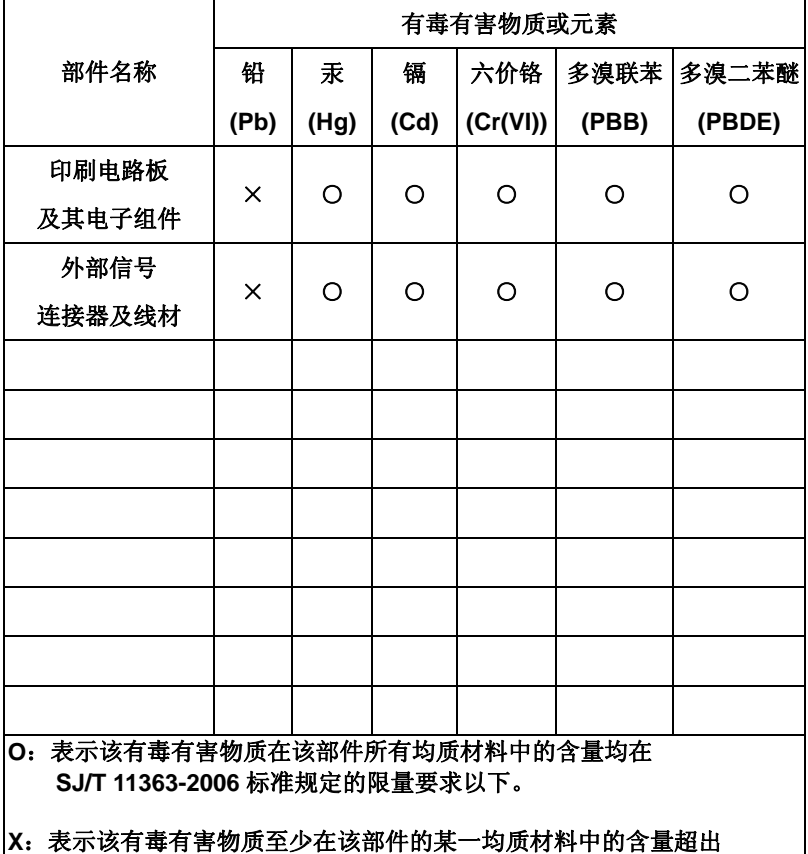

**SJ/T 11363-2006** 标准规定的限量要求。

备注:此产品所标示之环保使用期限,系指在一般正常使用状况下。

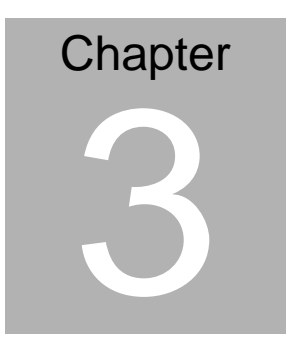

## **Award BIOS Setup**

*Chapter 3 Award BIOS Setup* 3-1

#### **3.1 System Test and Initialization**

These routines test and initialize board hardware. If the routines encounter an error during the tests, you will either hear a few short beeps or see an error message on the screen. There are two kinds of errors: fatal and non-fatal. The system can usually continue the boot up sequence with non-fatal errors. Non-fatal error messages usually appear on the screen along with the following instructions:

Press <F1> to RESUME

Write down the message and press the F1 key to continue the boot up sequence.

#### **System configuration verification**

These routines check the current system configuration against the values stored in the CMOS memory. If they do not match, the program outputs an error message. You will then need to run the BIOS setup program to set the configuration information in memory.

There are three situations in which you will need to change the CMOS settings:

- 1. You are starting your system for the first time
- 2. You have changed the hardware attached to your system
- 3. The CMOS memory has lost power and the configuration information has been erased.

The EMB-820T CMOS memory has an integral lithium battery backup for data retention. However, you will need to replace the complete unit when it finally runs down.

#### **3.2 Award BIOS Setup**

Awards BIOS ROM has a built-in Setup program that allows users to modify the basic system configuration. This type of information is stored in battery-backed CMOS RAM so that it retains the Setup information when the power is turned off.

#### **Entering Setup**

Power on the computer and press <Del> immediately. This will allow you to enter Setup.

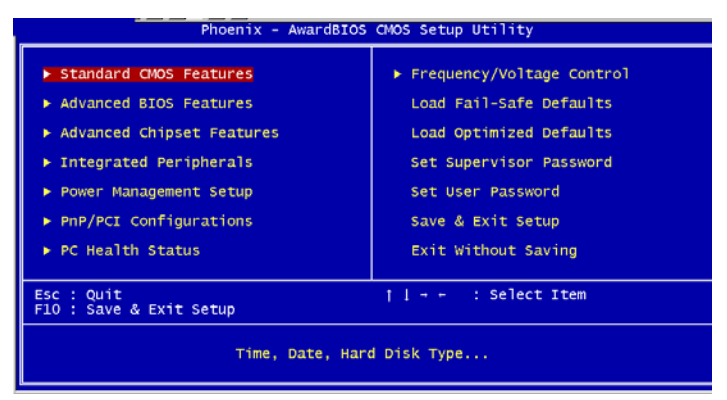

#### **Standard CMOS Features**

Use this menu for basic system configuration. (Date, time, IDE, etc.)

#### **Advanced BIOS Features**

Use this menu to set the advanced features available on your system.

#### **Advanced Chipset Features**

Use this menu to change the values in the chipset registers and optimize your system performance.

#### **Integrated Peripherals**

Use this menu to specify your settings for integrated peripherals. (Primary slave, secondary slave, keyboard, mouse etc.)

#### **Power Management Setup**

Use this menu to specify your settings for power management. (HDD power down, power on by ring, KB wake up, etc.)

#### **PnP/PCI Configurations**

This entry appears if your system supports PnP/PCI.

#### **PC Health Status**

This menu allows you to set the shutdown temperature for your system.

#### **Frequency/Voltage Control**

Use this menu to specify your settings for auto detect DIMM/PCI clock and spread spectrum.

#### **Load Fail-Safe Defaults**

Use this menu to load the BIOS default values for the minimal/stable performance for your system to operate.

#### **Load Optimized Defaults**

Use this menu to load the BIOS default values that are factory settings for optimal performance system operations. While AWARD has designated the custom BIOS to maximize performance, the factory has the right to change these defaults to meet their needs.

#### **Set Supervisor/User Password**

Use this menu to set Supervisor/User Passwords.

#### **Save and Exit Setup**

Save CMOS value changes to CMOS and exit setup.

#### **Exit Without Saving**

Abandon all CMOS value changes and exit setup.

**You can refer to the " AAEON BIOS Item Description.pdf" file in the CD for the meaning of each setting in this chapter.** 

# **Chapter** 4

## **Driver Installation**

*Chapter 4 Driver Installation* 4-1

The EMB-820T comes with a AutoRun CD-ROM that contains all drivers and utilities that can help you to install the driver automatically.

Insert the driver CD, the driver CD-title will auto start and show the installation guide. If not, please follow the sequence below to install the drivers.

#### *Follow the sequence below to install the drivers:*

Step 1 – Install SiS 741CX Graphics Driver Step 2 – Install SiS SATA RAID Driver Step 3 – Install SiS Audio Driver Step 4 – Install Realtek AC97 codec Driver Step 5 – Install Realtek Ethernet Driver Step 6 – Install DMC9000 Touchscreen Driver

USB 2.0 Drivers are available for download using Windows® Update for both Windows® XP and Windows**®** 2000. For additional information regarding USB 2.0 support in Windows $^{\circledR}$  XP and Windows $^{\circledR}$  2000, please visit www.microsoft.com/hwdev/usb/.

Please read instructions below for further detailed installations.

*Chapter 4 Driver Installation* 4-2

#### **4.1 Installation:**

Insert the EMB-820T CD-ROM into the CD-ROM drive. And install the drivers from Step 1 to Step 6 in order.

Step 1 – Install SiS 741CX Graphics Driver

- 1. Click on the *Step 1-SiS 741CX Graphics Driver* folder and then double click on the *Setup.exe* file
- 2. Follow the instructions that the window shows
- 3. The system will help you install the driver automatically

Step 2 – Install SiS SATA RAID Driver

- 1. Click on the *Step 2-SiS SATA RAID Driver* folder and then double click on the *Setup.exe* file
- 2. Follow the instructions that the window shows
- 3. The system will help you install the driver automatically

Step 3 – Install SiS Audio Driver

- 1. Click on the *Step 3- SiS Audio Driver* folder and then double click on the *Setup.exe* file
- 2. Follow the instructions that the window shows
- 3. The system will help you install the driver automatically

Step 4 – Install Realtek AC97 codec Driver

1. Click on the *Step 4- Realtek AC97 codec Driver* folder and then double click on the *wdm\_a361.exe* file

- 2. Follow the instructions that the window shows
- 3. The system will help you install the driver automatically

Step 5 – Install Realtek Ethernet Driver

- 1. Click on the *Step 5- Realtek Ethernet Driver* folder and then double click on the *Setup.exe* file
- 2. Follow the instructions that the window shows
- 3. The system will help you install the driver automatically

Step 6 – Install DMC9000 Touchscreen Driver

- 1. Click on the *Step 6-DMC9000 Touchscreen* folder
- 2. If your OS is Windows 2000/ XP, please select *Windows 2000-xp Driver 04.01* folder and double click on the *Setup.exe* file
- 3. Follow the instructions that the window shows
- 4. The system will help you install the driver automatically

**Note:** If your OS is not Windows 2000/XP, please refer to the

*PenMount Installation Guide* file in the folder of *Step 6-DMC9000* 

*Touchscreen.*

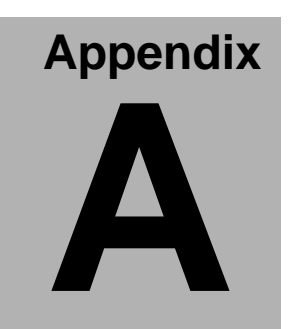

# **Programming the Watchdog Timer**

*Appendix A Programming the Watchdog Timer* A - 1

#### **A.1 Programming**

EMB-820T utilizes ITE 8712 chipset as its watchdog timer controller. ( K version )

Below are the procedures to complete its configuration and the AAEON intial watchdog timer program is also attached based on which you can develop customized program to fit your application.

#### **Configuring Sequence Description**

After the hardware reset or power-on reset, the ITE 8712 enters the normal mode with all logical devices disabled except KBC.

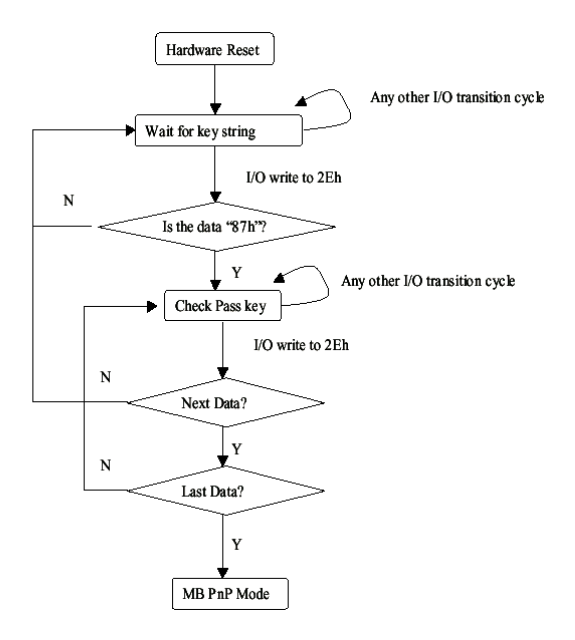

There are three steps to complete the configuration setup: (1) Enter the MB PnP Mode; (2) Modify the data of configuration registers; (3) Exit the MB PnP Mode. Undesired result may occur if the MB PnP Mode is not exited normally.

#### **(1) Enter the MB PnP Mode**

To enter the MB PnP Mode, four special I/O write operations are to be performed during Wait for Key state. To ensure the initial state of the key-check logic, it is necessary to perform four write opera-tions to the Special Address port (2EH). Two different enter keys are provided to select configuration ports (2Eh/2Fh) of the next step.

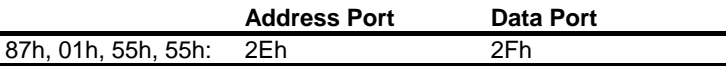

#### **(2) Modify the Data of the Registers**

All configuration registers can be accessed after entering the MB PnP Mode. Before accessing a selected register, the content of Index 07h must be changed to the LDN to which the register belongs, except some Global registers.

#### **(3) Exit the MB PnP Mode**

Set bit 1 of the configure control register (Index=02h) to 1 to exit the MB PnP Mode.

#### **WatchDog Timer Configuration Registers**

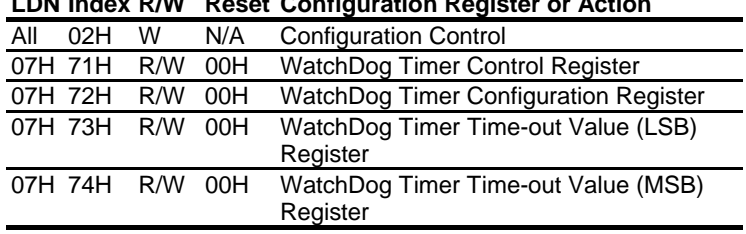

#### **LDN Index R/W Reset Configuration Register or Action**

#### **Configure Control (Index=02h)**

This register is write only. Its values are not sticky; that is to say, a hardware reset will automatically clear the bits, and does not require the software to clear them.

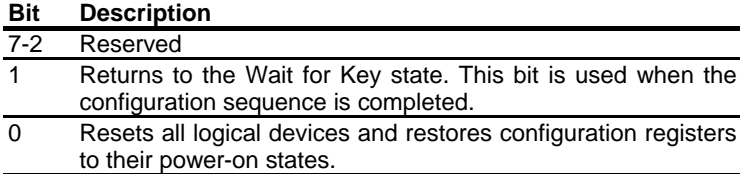

#### **WatchDog Timer Control Register (Index=71h, Default=00h)**

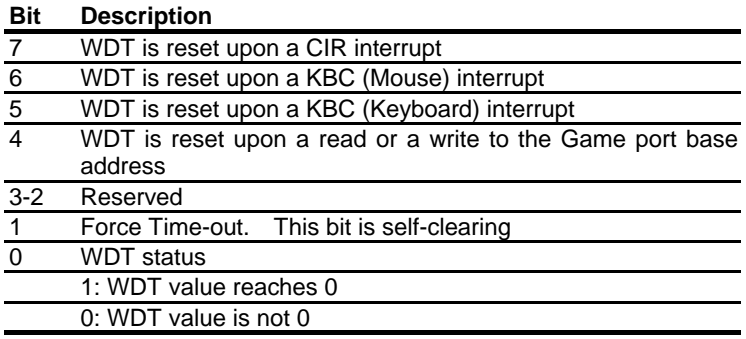

#### **WatchDog Timer Configuration Register (Index=72h, Default=00h)**

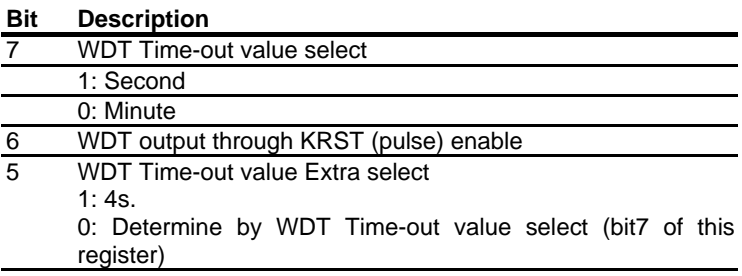

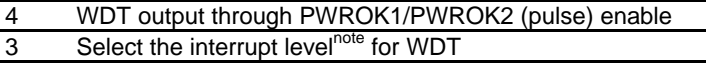

**WatchDog Timer Time-out Value (LSB) Register (Index=73h,** 

**Default=00h)** 

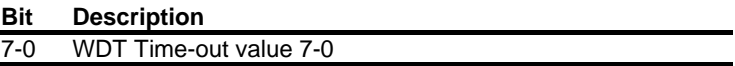

**WatchDog Timer Time-out Value (MSB) Register (Index=74h,** 

**Default=00h)** 

**Bit Description**  7-0 WDT Time-out value 15-8

#### **A.2 ITE8712 Watchdog Timer Initial Program**

.MODEL SMALL .CODE

Main:

CALL Enter\_Configuration\_mode CALL Check\_Chip mov cl, 7 call Set\_Logic\_Device ;time setting mov cl, 10 ; 10 Sec dec al

Watch Dog Setting:

;Timer setting mov al, cl mov cl, 73h call Superio\_Set\_Reg ;Clear by keyboard or mouse interrupt mov al, 0f0h mov cl, 71h call Superio\_Set\_Reg ;unit is second. mov al, 0C0H mov cl, 72h call Superio\_Set\_Reg ; game port enable mov cl, 9 call Set\_Logic\_Device Initial OK:

CALL Exit\_Configuration\_mode MOV AH,4Ch INT 21h

Enter\_Configuration\_Mode PROC NEAR MOV SI,WORD PTR CS:[Offset Cfg\_Port] MOV DX,02Eh MOV CX,04h Init\_1: MOV AL,BYTE PTR CS:[SI] OUT DX,AL INC SI LOOP Init\_1 **RFT** Enter\_Configuration\_Mode ENDP

Exit\_Configuration\_Mode PROC NEAR MOV AX,0202h CALL Write\_Configuration\_Data RET Exit\_Configuration\_Mode ENDP

Check\_Chip PROC NEAR

MOV AL,20h CALL Read\_Configuration\_Data CMP AL,87h JNE Not\_Initial

MOV AL,21h CALL Read\_Configuration\_Data CMP AL,12h JNE Not\_Initial

Need Initial:

STC

RET

Not\_Initial:

CLC.

RET

Check\_Chip ENDP

Read\_Configuration\_Data PROC NEAR

MOV DX,WORD PTR CS:[Cfg\_Port+04h]

OUT DX,AL

MOV DX,WORD PTR CS:[Cfg\_Port+06h]

IN AL,DX

**RFT** 

Read\_Configuration\_Data ENDP

Write\_Configuration\_Data PROC NEAR MOV DX,WORD PTR CS:[Cfg\_Port+04h] OUT DX,AL XCHG AL,AH MOV DX,WORD PTR CS:[Cfg\_Port+06h] OUT DX,AL RET

Write\_Configuration\_Data ENDP

Superio\_Set\_Reg proc near push ax MOV DX,WORD PTR CS:[Cfg\_Port+04h] mov al,cl out dx,al pop ax inc dx out dx,al ret Superio\_Set\_Reg endp.Set\_Logic\_Device proc near

Set\_Logic\_Device proc near push ax push cx xchg al,cl mov cl,07h call Superio\_Set\_Reg pop cx pop ax ret Set\_Logic\_Device endp

;Select 02Eh->Index Port, 02Fh->Data Port

#### **Mini-ITX EMB-820T**

#### Cfg\_Port DB 087h,001h,055h,055h

DW 02Eh,02Fh

. .

#### **END Main**

*Note: Interrupt level mapping*  0Fh-Dh: not valid 0Ch: IRQ12

03h: IRQ3 02h: not valid 01h: IRQ1 00h: no interrupt selected

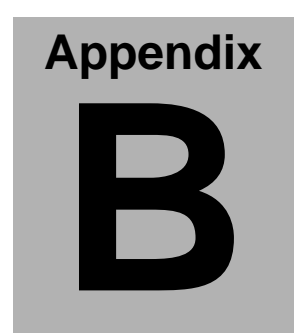

# **I/O Information**

*Appendix B I/O Information* B - 1

#### **B.1 I/O Address Map**

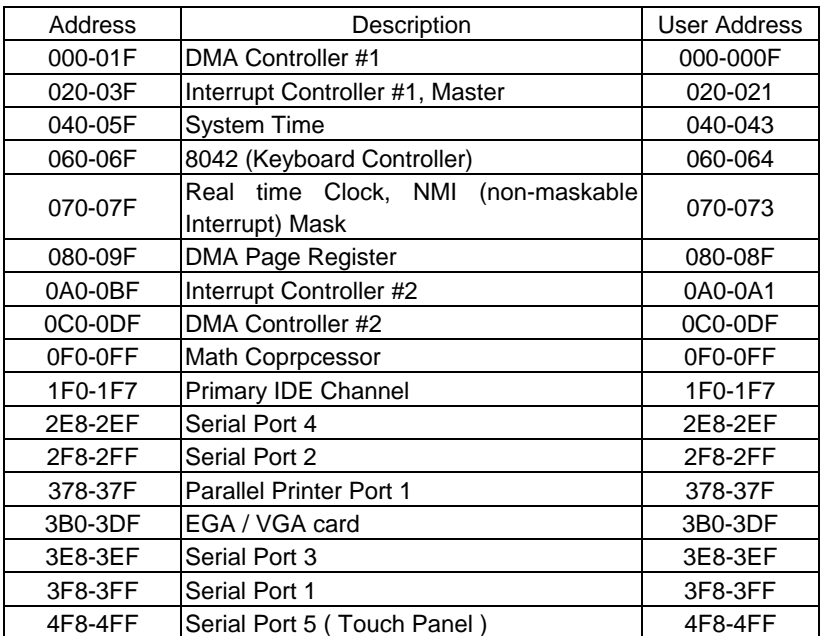

#### **B.2 1st MB Memory Address Map**

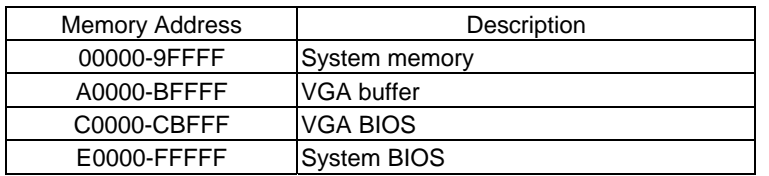

#### **B.3 IRQ Mapping Chart**

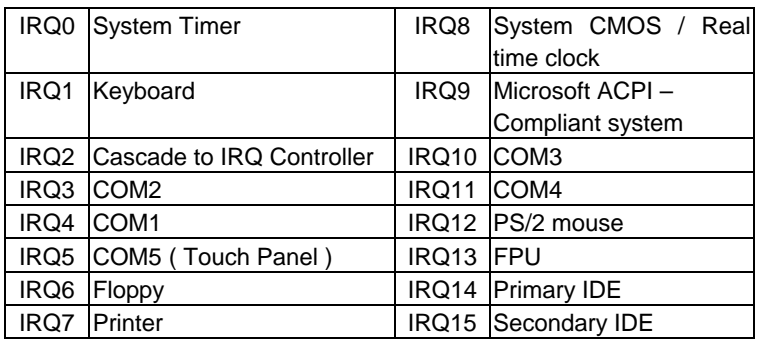

#### **B.4 DMA Channel Assignments**

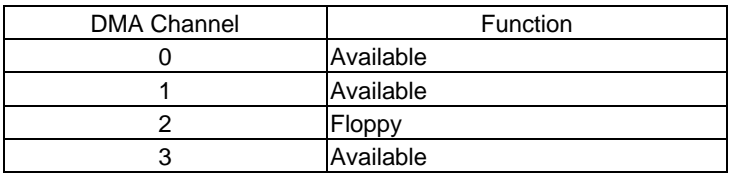

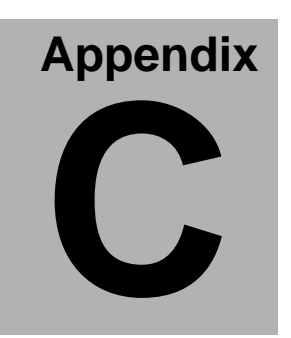

# **Mating Connecotor**

*Appendix C Mating Connector* C - 1

#### **C.1 List of Mating Connectors and Cables**

The table notes mating connectors and available cables.

| Connector       | Function                 | <b>Mating Connector</b> |          | Available       | Cable P/N  |
|-----------------|--------------------------|-------------------------|----------|-----------------|------------|
| Label           |                          | Vendor                  | Model no | Cable           |            |
| CN <sub>1</sub> | CRT Display and          |                         |          | N/A             | N/A        |
|                 | Audio Connector          |                         |          |                 |            |
| CN <sub>2</sub> | Serial Port 1&2 and      |                         |          | N/A             | N/A        |
|                 | <b>Parallel Port</b>     |                         |          |                 |            |
|                 | Connector                |                         |          |                 |            |
| CN <sub>3</sub> | Mini-Din PS/2            |                         |          | N/A             | N/A        |
|                 | Connector                |                         |          |                 |            |
| CN <sub>4</sub> | Keyboard and Mouse       | 繼德                      | 2026B-06 | <b>KB/MS</b>    | 1700060152 |
|                 | Pin Header               | Neltron                 |          | Cable           |            |
|                 | (Optional)               |                         |          |                 |            |
| CN <sub>5</sub> | RJ-45 and External       |                         |          | N/A             | N/A        |
|                 | USB Port 1&2             |                         |          |                 |            |
|                 | Connector                |                         |          |                 |            |
| CN <sub>6</sub> | <b>TV-Out Connector</b>  | 繼德                      | 2026B-08 | <b>TV Cable</b> | 1700080180 |
|                 |                          | Neltron                 |          |                 |            |
| CN <sub>7</sub> | 18/24Bit LVDS            |                         |          | N/A             | N/A        |
|                 | Connector                |                         |          |                 |            |
| CN <sub>8</sub> | <b>CPU Fan Connector</b> |                         |          | N/A             | N/A        |

*Appendix C Mating Connector* C - 2

#### **Embedded Motherboard EMB-820T**

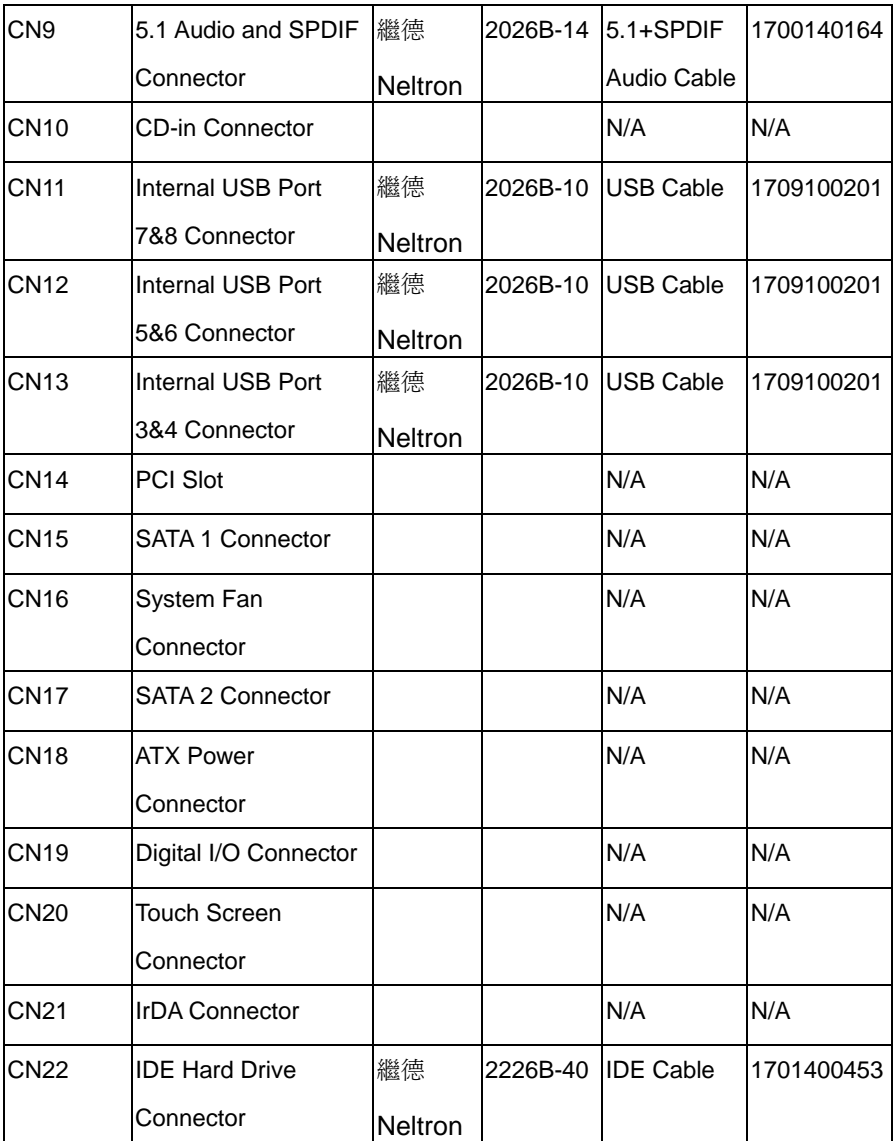

#### **Embedded Motherboard EMB-820T**

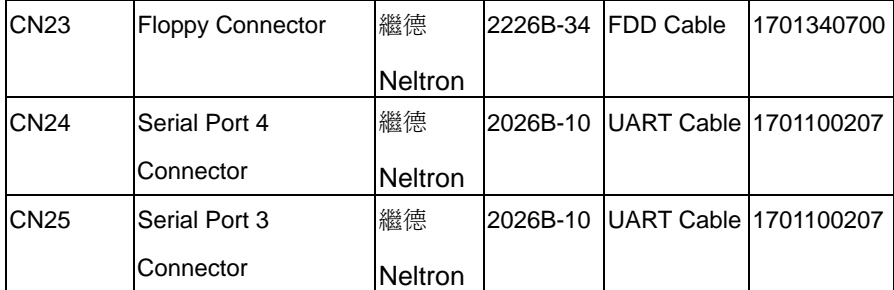